## Как оплатить квитанцию на сайте?

Вы можете оплатить квитанцию на сайте [www.кабинет-жителя.рф.](http://www.кабинет-жителя.рф/) Оплата возможна без регистрации в личном кабинете жителя, с главной страницы сайта.

■ Откройте сайт [www.кабинет-жителя.рф](http://www.кабинет-жителя.рф/)

■ В поле «Моментальная оплата» введите номер Вашего лицевого счёта и месяц периода оплаты – эти данные указываются в квитанции.

■ Нажмите «Оплатить»

■ Выберите услугу, которую хотите оплатить. Меню выбора услуги появится в том случае, если у Вас их несколько. Например, «Квартплата» и «Капитальный ремонт». Если услуга одна, то Вас сразу перебросит на страницу банка.

- На странице банка введите данные и подтвердите оплату
- После успешной оплаты на странице банка отобразится чек.

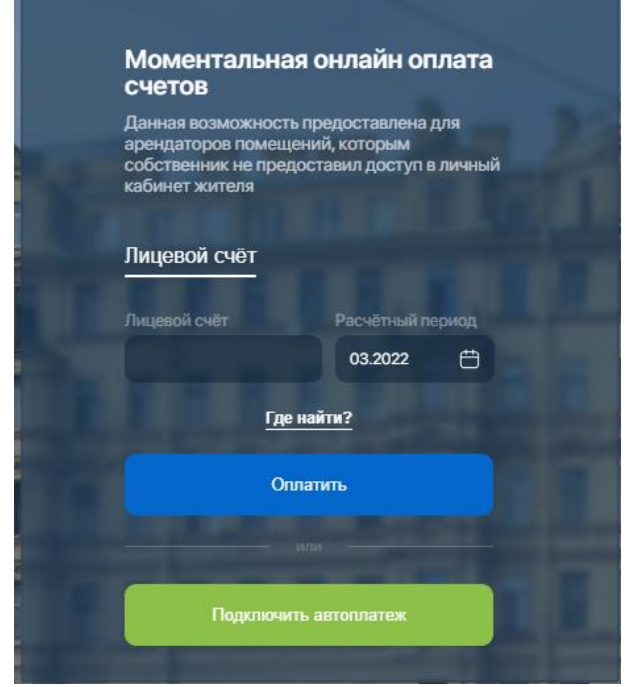

## Как подключить автоплатёж на сайте?

- На главной странице сайта [www.кабинет-жителя.рф](http://www.кабинет-жителя.рф/)
- В поле «Моментальная оплата» нажмите на кнопку «Подключить автоплатёж»
- Введите номер лицевого счёта (указывается на квитанции)
- Выберите услугу
- Введите данные карты и нажмите на «Подключить»